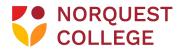

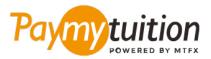

# Accepting an Interac e-transfer from NorQuest College

NorQuest College has partnered with PayMyTuition to process Interac e-transfers to you. Follow the simple steps below to deposit your funds:

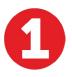

# **REFUND APPROVAL REQUEST**

Upon approval of your refund request from **NorQuest College**, you will receive an email from **PayMyTuition** providing confirmation that we have received your refund request.

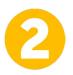

#### **PROCESSING OF FUNDS**

Next, we will initiate the steps to begin processing your payment request to be paid by **Interac e-Transfer.** 

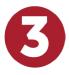

#### INTERAC NOTIFICATION

Once completed, you will receive an email from Interac stating you have received an e-transfer for this refund.

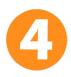

# RETRIEVE ONE TIME PASSCODE FROM MyQuest

Please follow the instructions within the email from Interac which will require you to enter a one time use passcode to access your funds so the payment may be deposited. This unique passcode can be found within your <u>MyQuest</u> account.

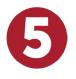

### **CONFIRMATION AND DEPOSIT**

When the passcode is entered for the e-transfer you will then select the bank account you wish to have the funds deposited into and the payment will be complete.

Great rates

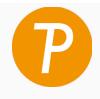

#### Paymy tuition POWERED BY MTFX

U.S. & Canada tall free: 1 855 663 6839 U.S. Local: +1 201 209 1939 Canada Local: +1 905 305 9053 Email: support@paymytuition.com Web: www.paymytuition.com

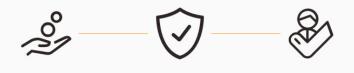

Secure

Support